# **Tell me more about variable marks**

When you send pages or sheets to an output device, you may want to include information about that output, such as the name of the color separation, job name, and output date. Variable marks, also known as marks or slug lines, allow this information to be gathered at the time of output.

You can create both sheet and page variable marks. To create variable marks, you can create a marks page in any desktop application and then output the marks page to PostScript and distill to PDF. Once you have created your Marks.pdf, you map to the sheet and page mark PDF files in the output PDF process templates. For more information, see [Creating page and sheet mark](https://workflowhelp.kodak.com/display/EVO100/Creating+page+and+sheet+mark+files+that+include+variable+marks)  [files that include variable marks.](https://workflowhelp.kodak.com/display/EVO100/Creating+page+and+sheet+mark+files+that+include+variable+marks)

If you are creating a Preps imposition plan for imposed page-based output, you can create your variable marks using Preps text marks feature. When you print your Preps populated job ticket, Preps also automatically prints a marks PostScript file as well, which you must then distill to PDF. If submitting the populated job ticket via hot folders, you must also submit the Marks.pdf file at the same time. If you are submitting the populated job ticket via the template palette, you only need to submit the populated job ticket. When you submit a JDF (job definition format file) imposition file to any submission channel, you only need to submit the JDF file. Prinergy Evo software automatically assigns the Marks.pdf. For more information, see [Outputting an](https://workflowhelp.kodak.com/display/EVO100/Outputting+an+imposed+page-based+proof%2C+film%2C+or+plate)  [imposed page-based proof, film, or plate.](https://workflowhelp.kodak.com/display/EVO100/Outputting+an+imposed+page-based+proof%2C+film%2C+or+plate)

When Prinergy Evo software activates the output from PDF process template, variable marks are replaced with the correct information.

## **Variable marks template format**

Use the following format:

#### $$[tag]$

where: **tag** is the name of a variable mark, for example, Job or Color. For supported variable marks, see below. **n1** is an optional element and represents the index number, a number that begins at 0 for the left-most character and increases sequentially for each character to the right. For example, if your text reads, "Prinergy" then "P" is index number 0, "r" is index number 1, "i" is index number 2, and so on. **n2** is an optional element and represents the maximum number of characters for the variable mark.

For example, if the text is "TestJob", the variable mark **\$[Jobname<2, 4>]** displays **stJo**. Alternatively, if you use **\$[Jobname<3, -3>]** the variable mark displays **est**.

### **Optional parameters**

For some variable marks, you can add these parameters:

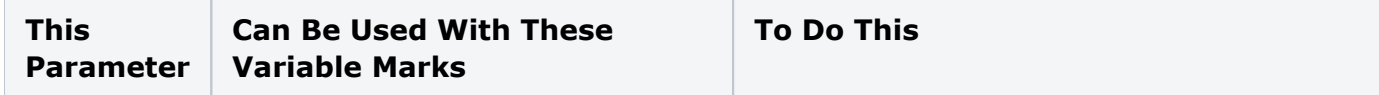

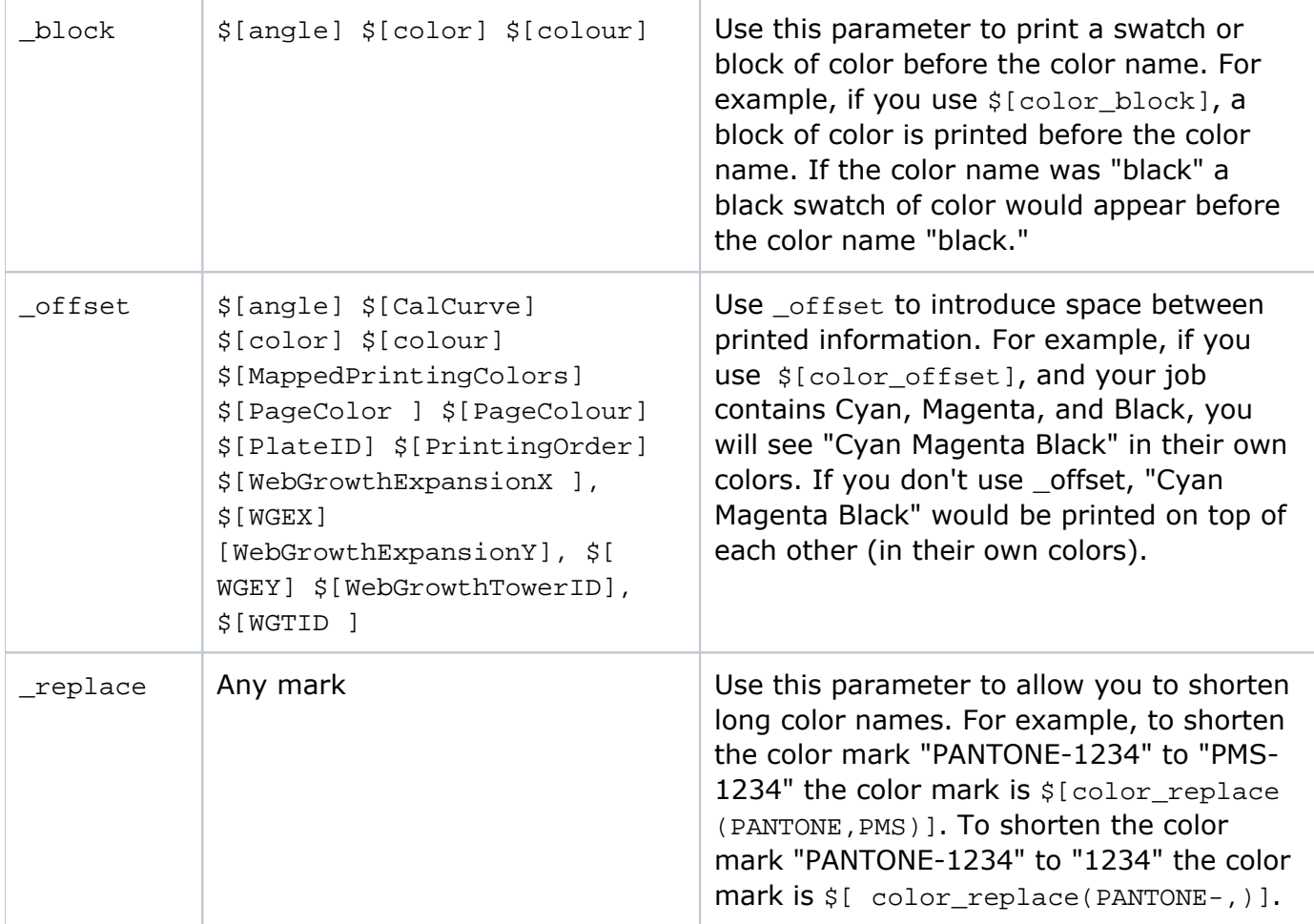

## **List of variable marks**

The following table lists, in alphabetical order, all valid variable marks and the type of information they represent. Variable marks are not case sensitive.

Page Marks are those that take data from the closest page.

Sheet Marks are those that take data from the surface.

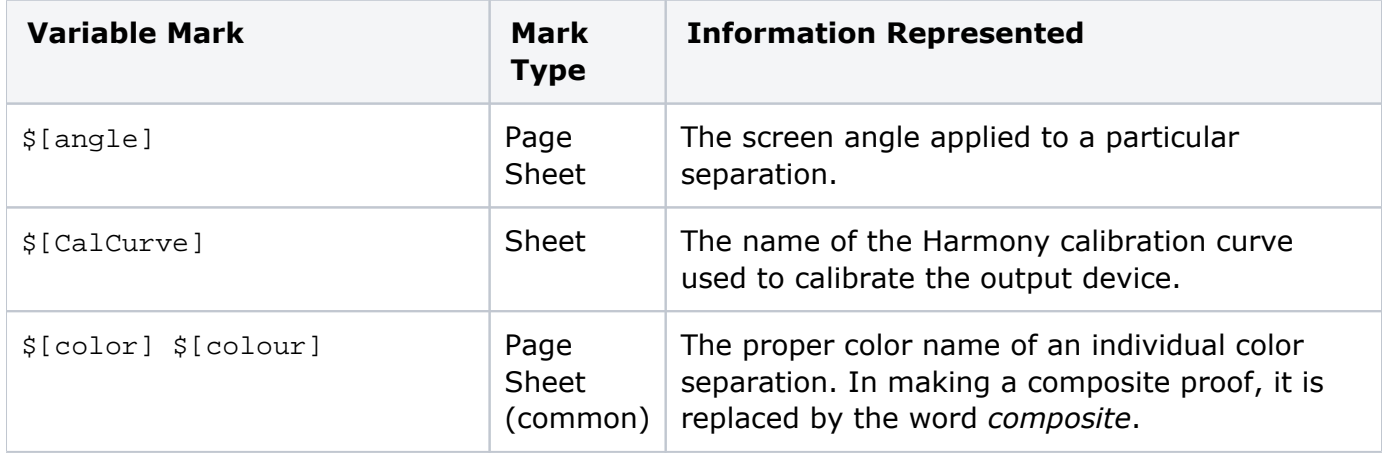

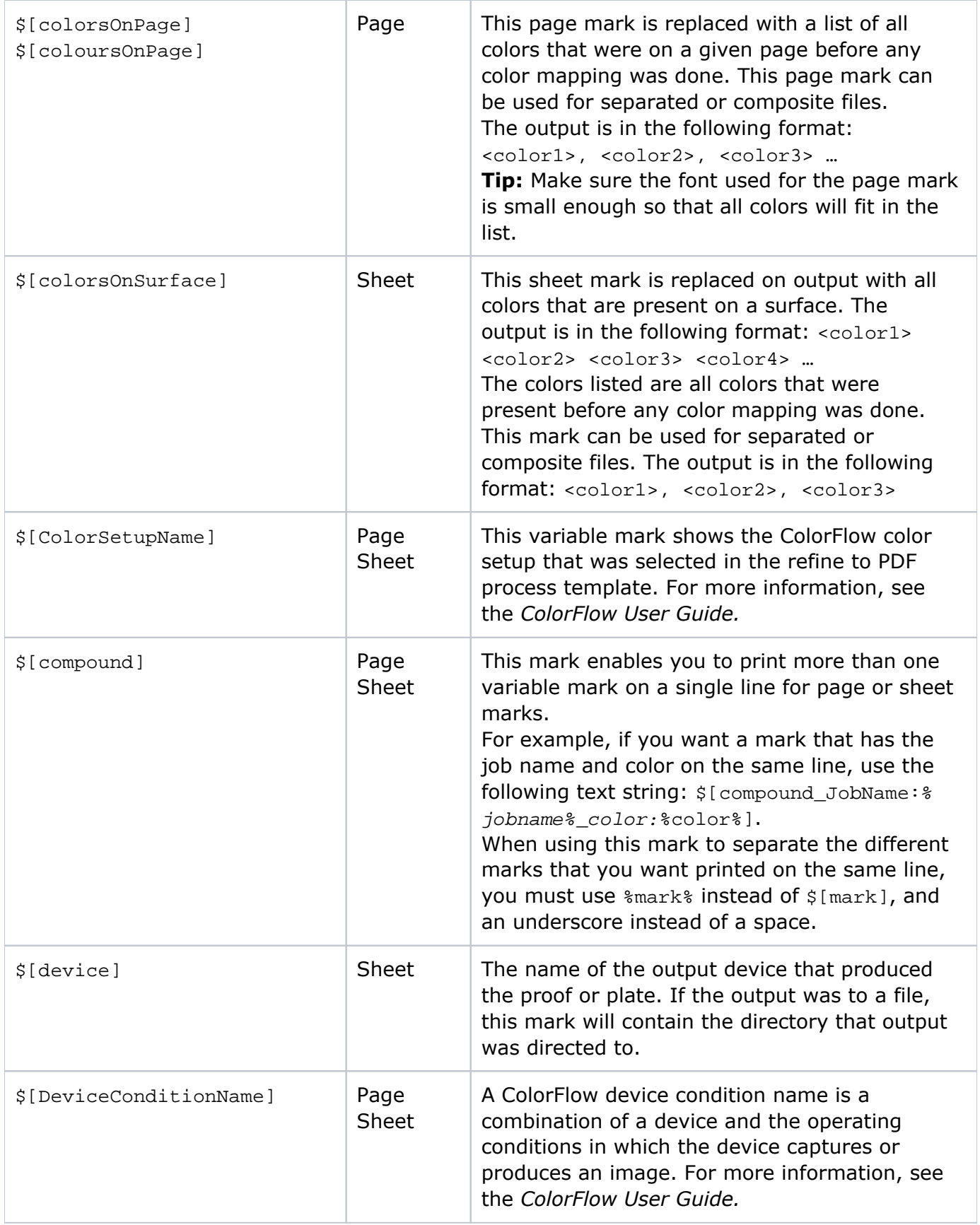

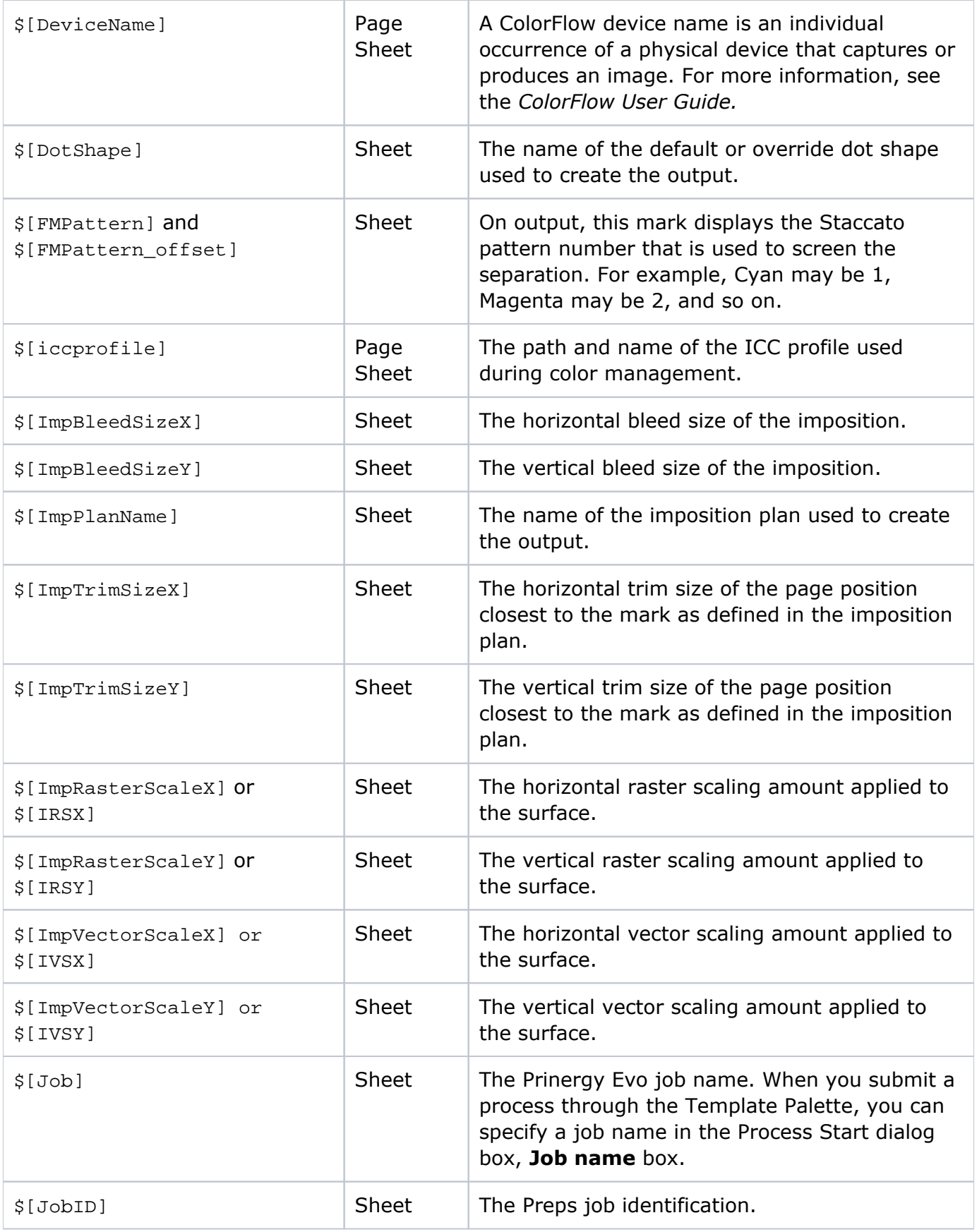

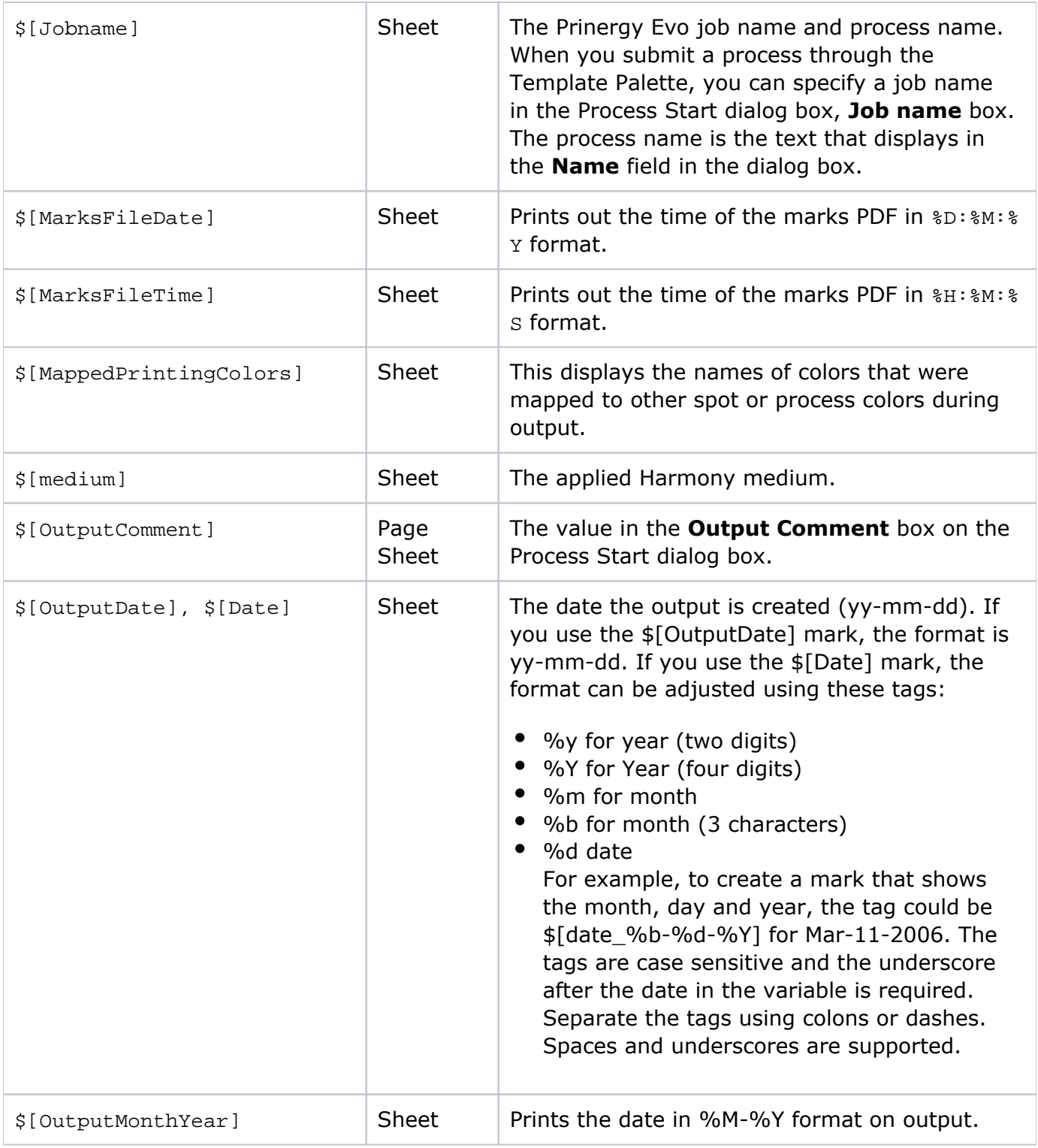

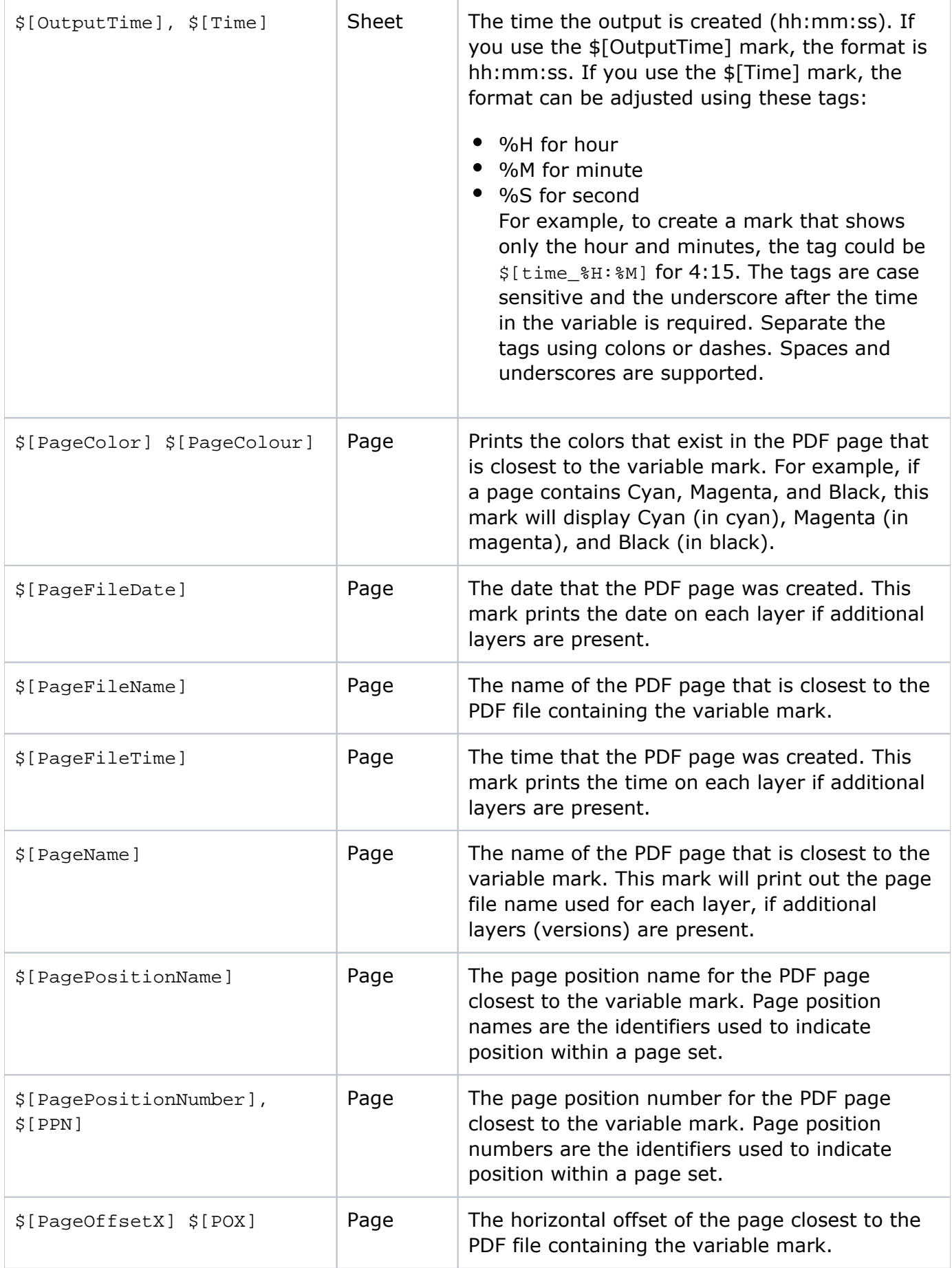

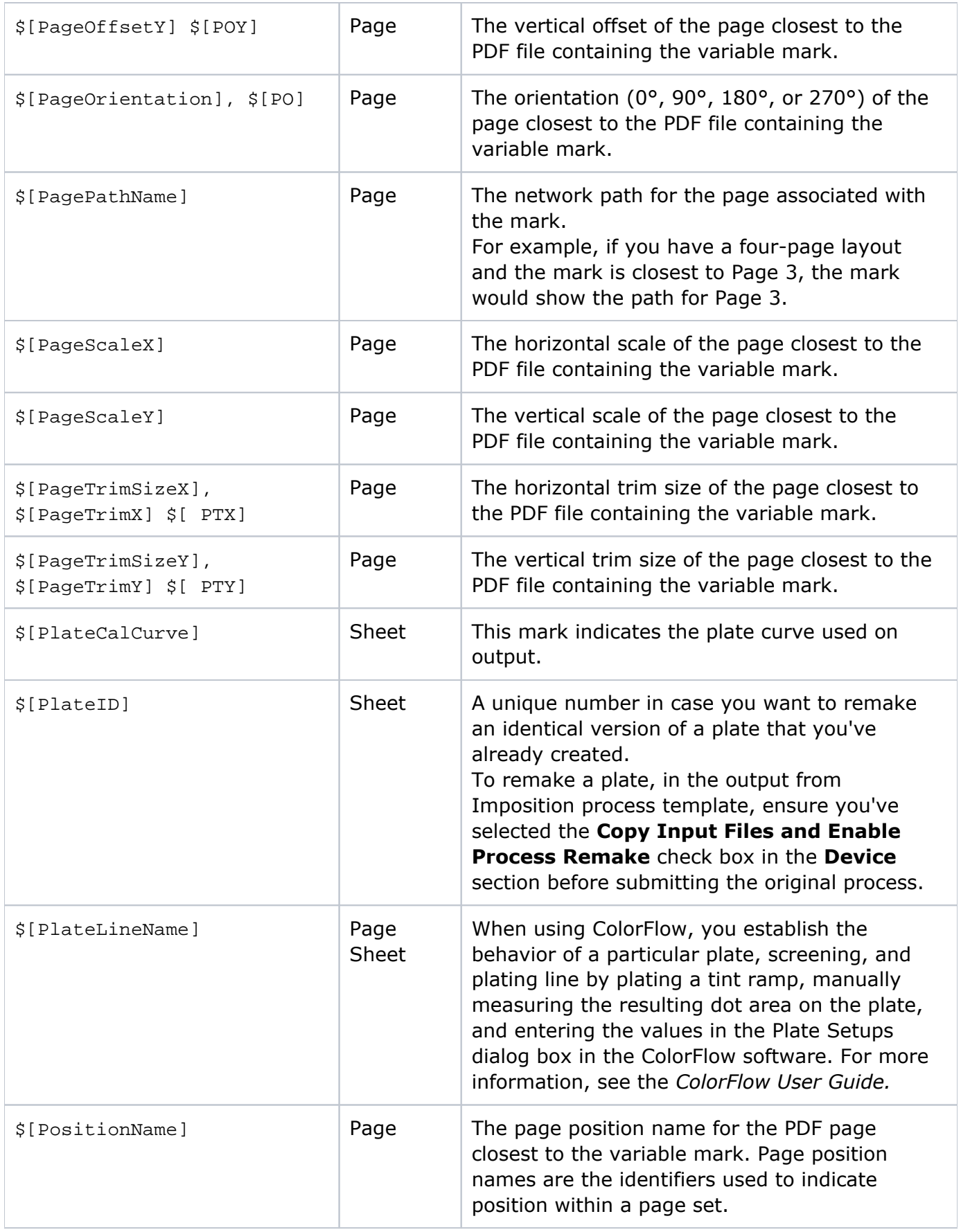

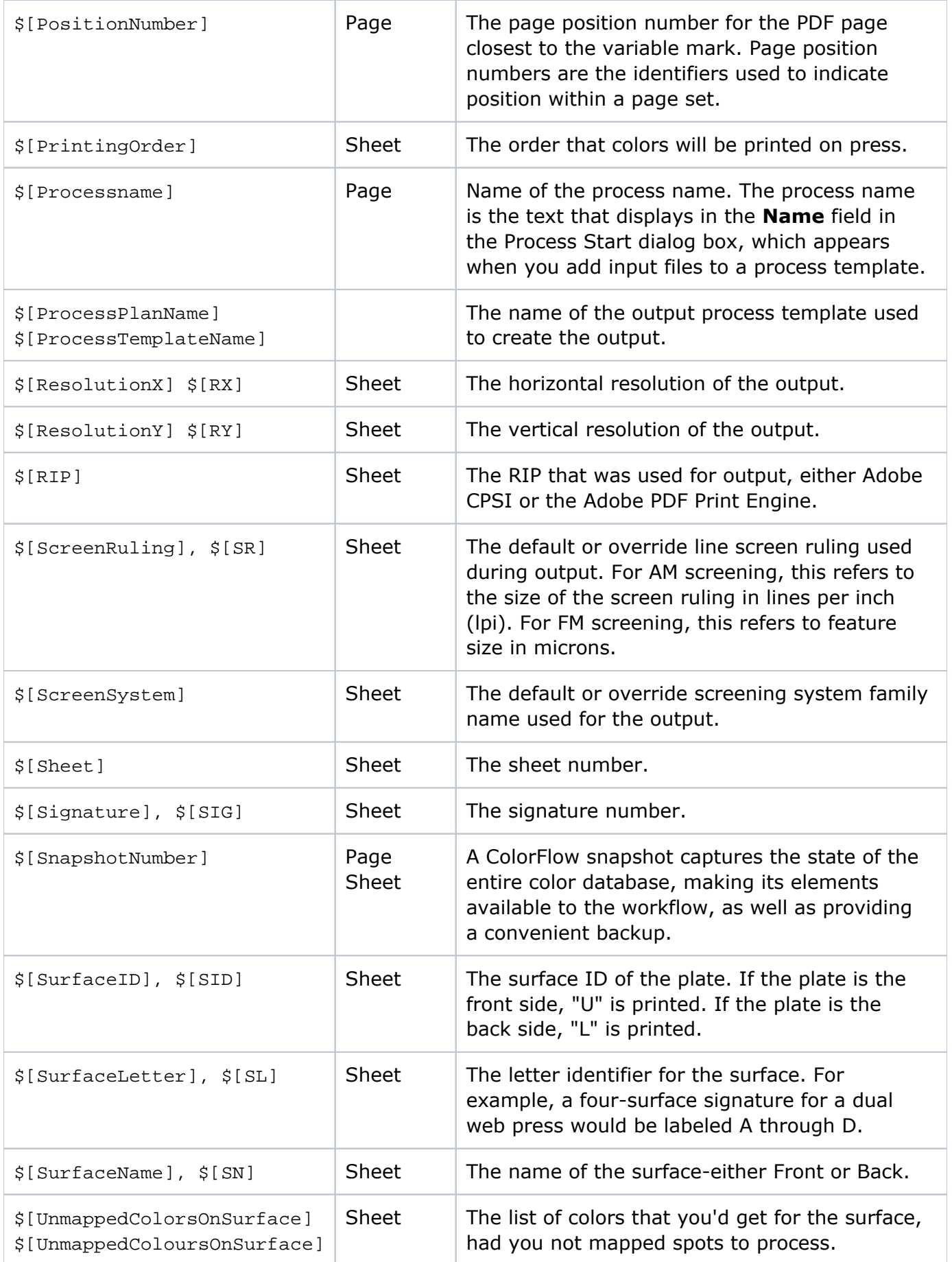

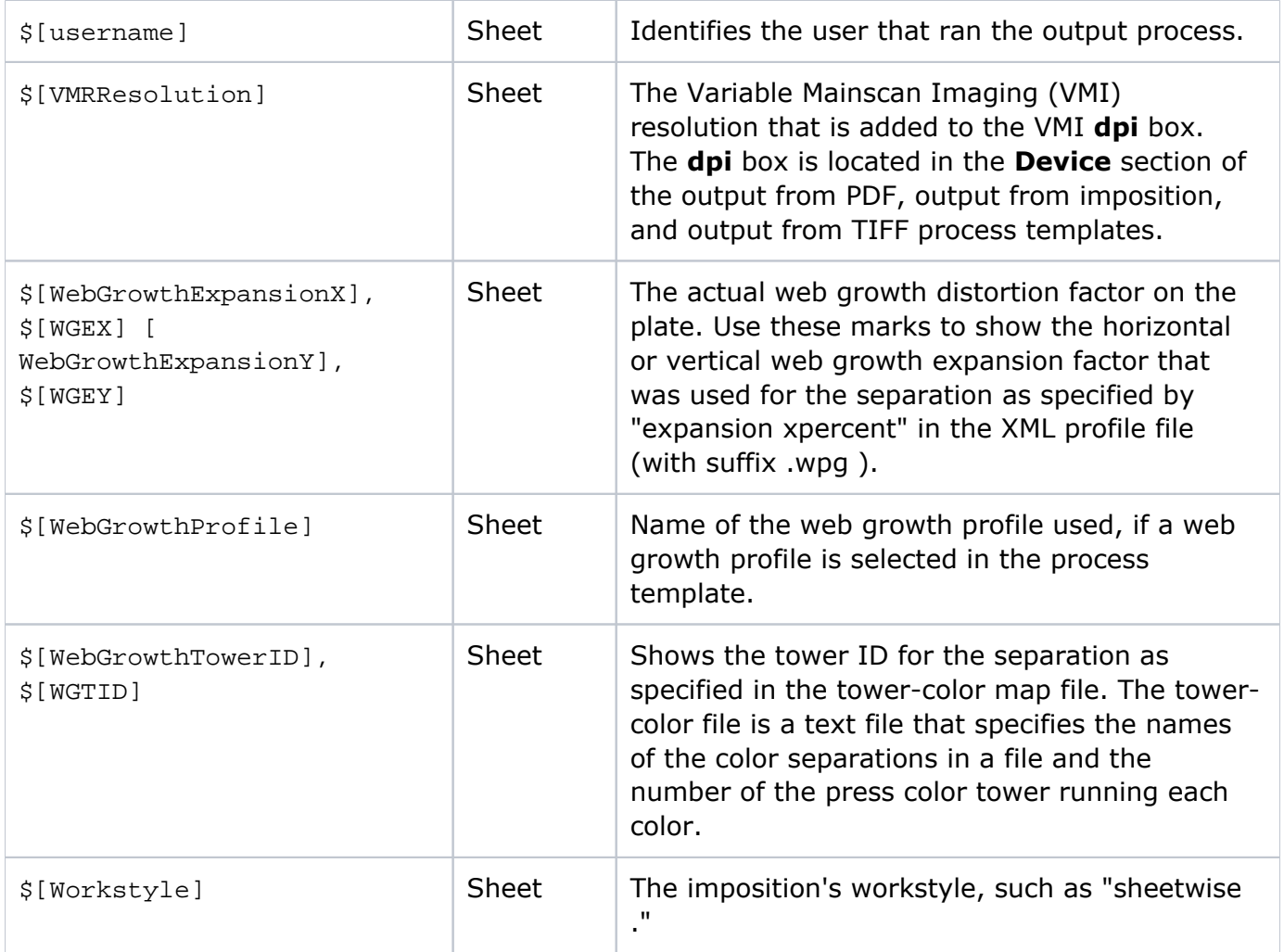